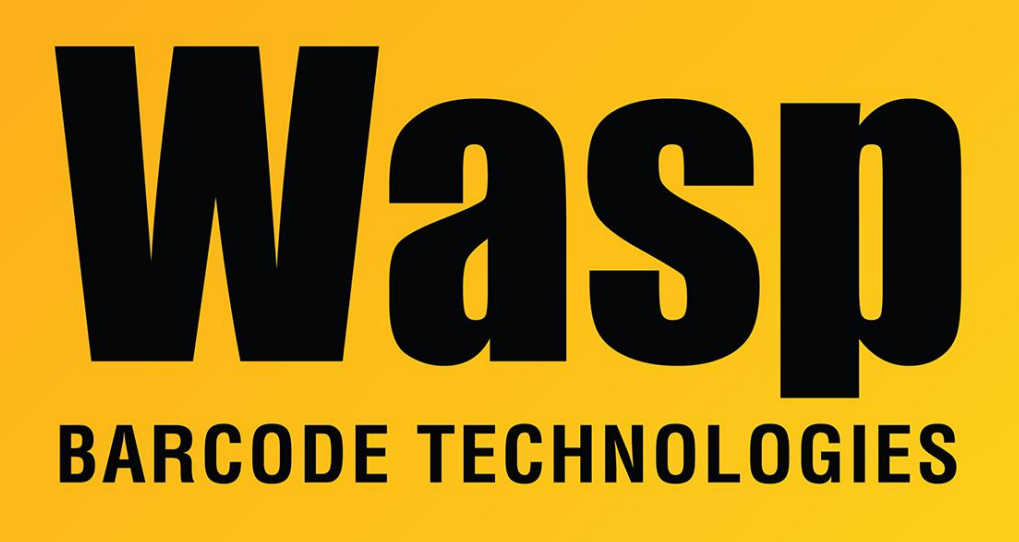

[Portal](https://support.waspbarcode.com/) > [Knowledgebase](https://support.waspbarcode.com/kb) > [Cloud](https://support.waspbarcode.com/kb/cloud) > [Asset/Inventory Cloud OnPremise installation rejects](https://support.waspbarcode.com/kb/articles/asset-inventory-cloud-onpremise-installation-rejects-license-key-in-non-us-regions) [license key in non-US regions](https://support.waspbarcode.com/kb/articles/asset-inventory-cloud-onpremise-installation-rejects-license-key-in-non-us-regions)

## Asset/Inventory Cloud OnPremise installation rejects license key in non-US regions

Jason Whitmer - 2020-03-17 - in [Cloud](https://support.waspbarcode.com/kb/cloud)

**Symptom:** In regions that use a date format different than the US standard MM/DD/YYYY, there may be a situation where the installer rejects the license key with a message saying "Please enter a valid license".

**Solution:** Manually run the following file from the setup directory: \ISSetupPrerequisites\VcRedistx64\vc\_redist.x64.exe then try the installation with the same license key, and it should go through correctly.

**Note:** This issue should affect only the original installation disc/download. This updated

installer should properly accept the license key: [https://dl.waspbarcode.com/wasp/OPI\\_V1.04.04\\_2020.02.27.004.zip](https://dl.waspbarcode.com/wasp/OPI_V1.04.04_2020.02.27.004.zip)

This installer can be used for a fresh install, but should not be used to update an existing installation